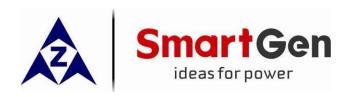

# HEM8500 ENGINE CAN MONITORING CONTROLLER USER MANUAL

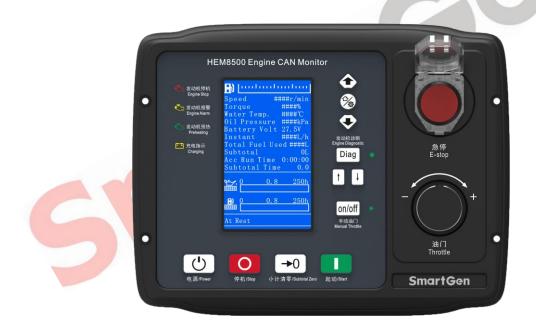

SMARTGEN (ZHENGZHOU) TECHNOLOGY CO., LTD.

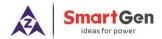

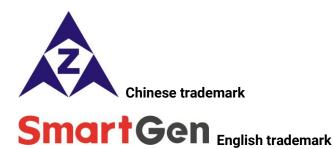

SmartGen — make your generator smart

SmartGen Technology Co., Ltd.

No.28 Jinsuo Road, Zhengzhou, Henan Province, China

**Tel:** +86-371-67988888/67981888/67992951

+86-371-67981000 (overseas)

Fax: +86-371-67992952

Email: sales@smartgen.cn

Web: www.smartgen.com.cn

www.smartgen.cn

All rights reserved. No part of this publication may be reproduced in any material form (including photocopying or storing in any medium by electronic means or other) without the written permission of the copyright holder.

Applications for the copyright holder's written permission to reproduce any part of this publication should be addressed to SmartGen Technology at the address above.

Any reference to trademarked product names used within this publication is owned by their respective companies.

SmartGen Technology reserves the right to change the contents of this document without prior notice.

**Table 1 Software Version** 

| Date       | Version | Content                                                                                                    |
|------------|---------|----------------------------------------------------------------------------------------------------|
| 2020-04-23 | 1.0     | Initial release.                                                                                                    |
| 2020-10-21 | 1.1     | <ol> <li>Modify the output port name of the controller in the example of J1939 connection between the controller and engine;</li> <li>Add the example of connection between the controller and Weichai WISE15 electric-controlled engine.</li> </ol> |
| 2021-03-04 | 1.2     | Add some function descriptions.                                                                                                    |
|            |         |                                                                                                    |

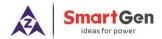

# **Table 2 Symbol Instruction**

| Symbol           | Instruction                                                                             |  |
|------------------|-----------------------------------------------------------------------------------------|--|
| ANOTE            | Highlights an essential element of a procedure to ensure correctness.                   |  |
| ACAUTION         | Indicates a procedure or practice, which, if not strictly observed, could result in     |  |
| <b>A</b> CAUTION | damage or destruction of equipment.                                                     |  |
|                  | Indicates a procedure or practice, which could result in injury to personnel or loss of |  |
| WARNING          | life if not followed correctly.                                                         |  |

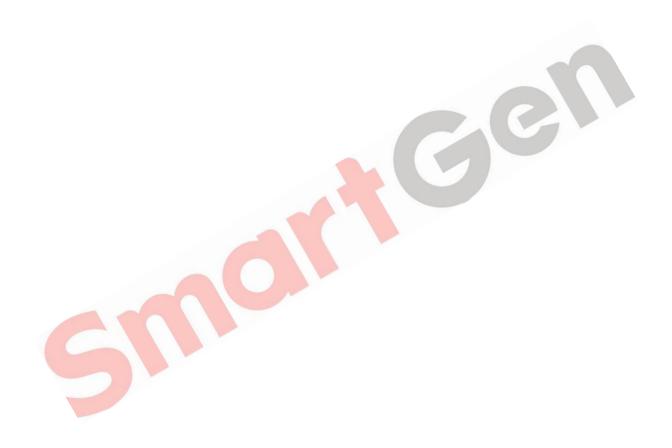

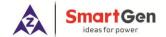

# **CONTENTS**

| ı  | Û۱   | VERVIEWb                                            |      |  |  |  |
|----|------|-----------------------------------------------------|------|--|--|--|
| 2  | PE   | ERFORMANCE AND CHARACTERISTICS                      |      |  |  |  |
| 3  | SF   | PECIFICATION                                        | 8    |  |  |  |
| 4  | OF   | PERATION                                            | 9    |  |  |  |
|    | 4.1  | KEY FUNCTION DESCRIPTION                            | 9    |  |  |  |
|    | 4.2  | CONTROLLER PANEL                                    | . 10 |  |  |  |
| 5  | LC   | D DISPLAY                                           | . 11 |  |  |  |
|    | 5.1  | MAIN DISPLAY                                        | . 11 |  |  |  |
|    | 5.2  | USER MENU AND PARARMETER SETTINGS                   |      |  |  |  |
|    | 5.3  | START/STOP OPERATION                                | . 16 |  |  |  |
|    | 5.4  | SPEED REGULATION OPERATION                          |      |  |  |  |
|    | 5.5  | ENGINE DIAGNOSIS OPERATION                          |      |  |  |  |
| 6  | PF   | ROTECTION                                           |      |  |  |  |
|    | 6.1  | WARNINGS                                            | . 19 |  |  |  |
|    | 6.2  | SHUTDOWN ALARMS                                     |      |  |  |  |
| 7  | W    | IRING CONNECTION                                    | . 22 |  |  |  |
| 8  | SC   | COPES AND DEFINITIONS OF PROGRAMMABLE PARAMETERS    | . 25 |  |  |  |
|    | 8.1  | CONTENTS AND SCOPES OF PARAMETER SETTING            | . 25 |  |  |  |
|    | 8.2  | DEFINABLE CONTENTS OF PROGRAMMABLE OUTPUT PORTS 1~2 | . 29 |  |  |  |
|    | 8.3  | DEFINABLE CONTENTS OF PROGRAMMABLE INPUT PORTS      | . 31 |  |  |  |
|    | 8.4  | 4~20MA OUTPUT CONTENT LIST                          | . 33 |  |  |  |
|    | 8.5  | SENSORS SELECTION                                   | . 34 |  |  |  |
| 9  | SE   | NSORS SETTING                                       | . 36 |  |  |  |
| 1( | ) TY | PICAL APPLICATION                                   | . 37 |  |  |  |
| 11 | l IN | STALLATION                                          | . 38 |  |  |  |
|    | 11.1 | INSTALLATION METHOD                                 | . 38 |  |  |  |
|    | 11.2 | OVERALL DIMENSION AND PANEL CUTOUT                  | . 38 |  |  |  |
| 12 | 2 CC | DNNECTIONS OF CONTROLLER AND J1939 ENGINE           | . 39 |  |  |  |
|    | 12.1 | CUMMINS QSL9                                        | . 39 |  |  |  |
|    | 12.2 | CUMMINS QSX15-CM570                                 | . 39 |  |  |  |
|    | 12.3 | CUMMINS QSM11                                       | . 40 |  |  |  |
|    | 12.4 | DETROIT DIESEL DDEC III/IV                          | . 40 |  |  |  |

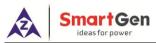

|    | 12.5  | MTU ADEC (SMART MODULE) | 41 |
|----|-------|-------------------------|----|
|    | 12.6  | MTU ADEC (SAM MODULE)   | 41 |
|    | 12.7  | SCANIA                  | 41 |
|    | 12.8  | WEICHAI                 | 42 |
| 1: | 3 FAL | II T FINDING            | 43 |

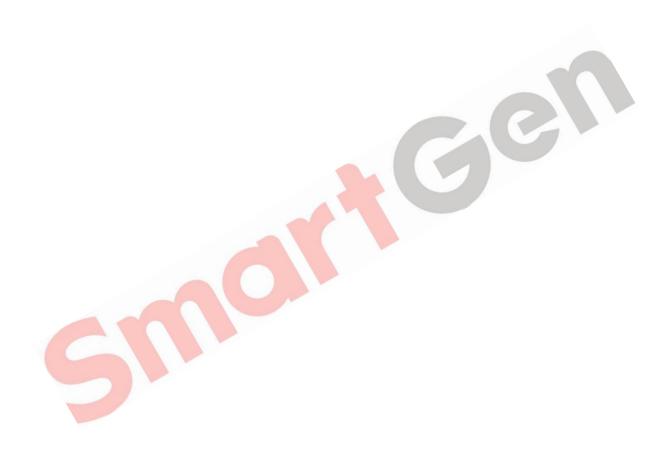

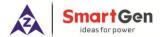

#### I OVERVIEW

HEM8500 Engine CAN Monitoring Controller is an intelligent instrument and controlling device that combined microelectronic technique, electric measurement technique, digital-analog hybrid signal processing technique, CAN communication technique, vehicle controlling technique and engine electronic control technique. It is the ideal product for engineering vehicles' CAN communication and electric device control with its high integration and powerful CAN gateway functions (can replace Murphy display totally).

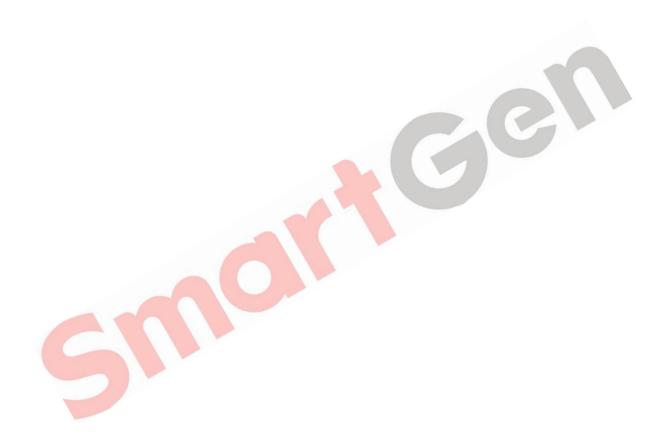

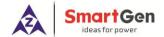

#### 2 PERFORMANCE AND CHARACTERISTICS

- With 32-bit ARM microprocessor as the core, 4.3-inch LCD display, touch buttons operation and English/Chinese language can be optional;
- Two CANBUS ports, one is connecting with engine ECU, and the other one is standby;
- RS485 communication port enables data communication via MODBUS protocol through PC monitoring software;
- 4~20mA output, which can connect speed tachometer and torque indicator;
- Through CANBUS port can read real time data of the running engine, such as speed, torque, water temperature, oil pressure, oil temperature, total fuel consumption and instant fuel consumption etc;
- With a reset zero button for integrated panel engine, press and hold it for more than 3s to reset subtotal time and subtotal fuel consumption;
- With a fault diagnosis button for integrated panel engine, press it to enter into diagnostic mode, if ECU alarms occur in this mode, users can check corresponding fault alarm information through flicker times of engine red light, and press it again to exit diagnostic mode;
- Manual throttle switch: push button on the panel, press it after engine start to activate manual throttle, which can accurately control engine speed;
- Emergency stop button on the front panel, which can control engine stop;
- Users can change parameters settings, and changed parameters will be memorized into internal FLASH storage simultaneously to avoid losing data in case of power down;
- Real-time calendar, RTC, and running time accumulation functions;
- Diesel engine total start times display;
- 99 pieces of shutdown alarm records can be cyclically stored and records can be checked on the site;
- Use hard screen acrylic material to protect screen with strong wear-resistance and scratch resistance;
- Rubber panel and buttons with strong performance to work in high/low temperature;
- Widely power supply range (10~35) V DC, which can adapt to various starting battery voltage environments;
- There is rubber seal ring between shell and control panel. IP65 protective performance can be achieved.

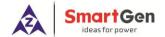

# 3 SPECIFICATION

**Table 3 Technical Parameters** 

| Parameter                     | Details                                                                                                    |
|-------------------------------|----------------------------------------------------------------------------------------------------|
| Working Voltage               | DC10. 0V to 35. 0V continuous power supply                                                                                          |
| Overall Consumption           | <5W (Standby mode: ≤3.5W)                                                                                                    |
| Starter relay Output          | 16A DC28V power supply output                                                                                                    |
| ECU Power Relay Output        | 16A DC28V power supply output                                                                                                    |
| Programmable Relay Output 1~2 | 7A DC28V power supply output                                                                                                    |
|                               | Range: 4~20mA                                                                                                    |
| 4~20mA Output                 | Resolution: 0.01mA                                                                                                    |
| 4~2011A Output                | Accuracy: 1%                                                                                                    |
|                               | Tachometer or torque indicator can be connected;                                                                                    |
|                               | Aux. Sensor 1, Aux. Sensor 2, Fuel Level Sensor Resistance Input                                                                    |
|                               | Range: 0~6000Ω                                                                                                    |
|                               | Resolution: 0.1                                                                                                    |
| Analog Concer                 | Accuracy: 1Ω (below 300Ω)                                                                                                    |
| Analog Sensor                 | Aux. Sensor 3, and Aux. Sensor 4 Current Input                                                                                      |
|                               | Range: 0~20mA                                                                                                    |
|                               | Resolution: 0.01mA                                                                                                    |
|                               | Accuracy: 1%                                                                                                    |
| Case Dimension                | 247mm × 191mm × 72mm                                                                                                    |
| Panel Cutout                  | 214mm × 160mm                                                                                                    |
| Mounting Screw Dimension      | 4 × M4                                                                                                    |
| Working Conditions            | Temperature: (-25~+70)°C Humidity: (20~93)%RH                                                                                       |
| Storage Conditions            | Temperature: (-30~+80)°C                                                                                                    |
| Protection Level              | IP65 front panel                                                                                                    |
| Weight                        | 0.90kg                                                                                                    |
| Insulation Intensity          | Apply AC2.2kV voltage between high voltage terminal and low voltage terminal. The leakage current is not more than 3mA within 1min. |

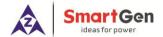

# 4 OPERATION

# **4.1 KEY FUNCTION DESCRIPTION**

**Table 4 Key Function Description** 

| Icons    | Keys            | Description                                                                                            |
|----------|-----------------|----------------------------------------------------------------------------------------------------|
|          | Stop            | Stop the running engine;                                                                               |
|          | Зюр             | Reset shutdown alarms when engine alarms occur.                                                        |
|          | Start           | Start engine in standby status.                                                                        |
| (¹)      | Power           | In standby status, press longer to turn off the power;                                                 |
|          | rowei           | In power off status, press longer to turn on the power.                                                |
|          | Engine          | It can put the controller in diagnostic mode, and its indicator lights                                 |
| Diag     | Diagnosis       | up; Press it again and it exits diagnostic mode, and its indicator                                     |
|          | Diagnosis       | lights off.                                                                                            |
| <b>A</b> | Paging Up       | In Diagnostic mode, if multiple ECU alarms occur, it can check the                                     |
|          | raging op       | flashing status of the last alarm.                                                                     |
|          | Paging Down     | In Diagnostic mode, if multiple ECU alarms occur, it can check the                                     |
| <b>*</b> | Paging Down     | flashing status o <mark>f the ne</mark> xt alarm.                                                      |
|          |                 | After the engine starts, it can put the engine in manual throttle                                      |
| on/off   | Manual Throttle | mode, its indicator lights up, and speed can be adjusted by throttle                                   |
| on/off   | Manual Infollie | knob. Press it again and engine exits manual throttle mode, its                                        |
|          |                 | indicator lights off, and speed cannot be adjusted at this moment.                                     |
|          | Subtotal Zero   | Press it for 3s and "subtotal time", "subtotal fuel consumption" and                                   |
| 70       |                 | "subtotal avg. fuel consumption" become "0".                                                           |
| ₾/       | Home/Set        | In main menu page, it can enter parameter setting interface; in other                                  |
|          | Home/Set        | pages, it can make it faster to return the main menu page.                                             |
|          | Ha (la avasa a  | 1) Screen scroll;                                                                                      |
|          | Up/Increase     | 2) Move up cursor and increase value in setting menu.                                                  |
|          | Davim /Daaraaaa | 1) Screen scroll;                                                                                      |
|          | Down/Decrease   | 2) Move down cursor and decrease value in setting menu.                                                |
|          |                 | In manual throttle mode, forward/backward rotate this knob to                                          |
| +        | Throttle        | increase/decrease target speed;                                                                        |
|          |                 | Press the knob and it can return to "Idle Speed".                                                      |
|          | E-Stop          | Press it, start output and ECU power will be disconnected and meanwhile stop process will be executed. |

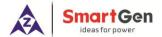

#### **4.2 CONTROLLER PANEL**

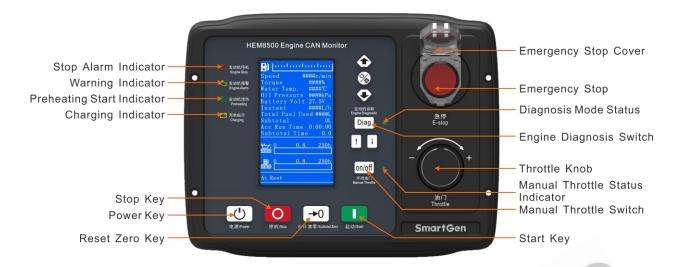

Fig. 1 HEM8500 Front Panel Indication

#### **Table 5 Indicator Description**

| Indicators | Description                                                                                               |  |
|------------|----------------------------------------------------------------------------------------------------|--|
|            | Engine shutdown alarm indication, when diagnostic mode is active, if ECU alarms occur,                    |  |
|            | users can check corresponding fault alarm information through flicker times of this                       |  |
| •          | indicator. Or when E-stop button is <mark>pressed, e</mark> ngine stop indicator flashes quickly. (engine |  |
|            | red light)                                                                                                |  |
| r Co       | Engine warning alarm indication, when controller detects warning alarm signals, this                      |  |
|            | indicator flashes. (engine yell <mark>ow light)</mark>                                                    |  |
| <b>-</b>   | Engine pre-heating indication, when engine preheat starts, ECU initiates corresponding                    |  |
| رث ا       | preheating command.                                                                                       |  |
| (= -1)     | Charging indication, after charging indication input accessing to the controller, when                    |  |
|            | charge, it will light off, otherwise, it will light on.                                                   |  |

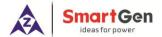

#### 5 LCD DISPLAY

#### **5.1 MAIN DISPLAY**

When system power is connected (controller has no power right now), press power key of more than 2s, then controller starts power up, right now, after entering boot password, controller will get into normal running interface as bellow:

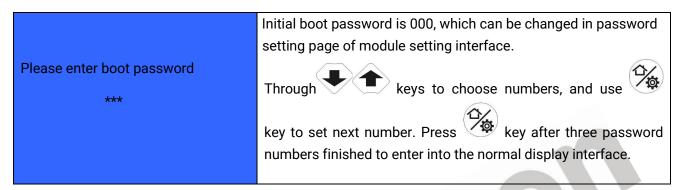

Fig. 2 Start Interface

Interface display can be divided into multi pages: Main Screen display, Engine Data display, Alarm Data display, Event Log Data display, and Others information display.

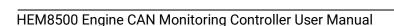

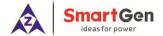

• Main Screen includes the following contents:

# **Table 6 Display Content Description**

| Main Canaan Diaulau Cantant                    |                                           |                                     |
|------------------------------------------------|-------------------------------------------|-------------------------------------|
| Main Screen Display Content                    | Description                               | Data Sources                        |
| Display Content                                | 1                                         |                                     |
|                                                | Engine fuel level indication              | Fuel level sensor data              |
| Speed 800 r/min                                | Engine running speed                      | ECU data analysis                   |
| Torque 20%                                     | Engine Torque                             | ECU data analysis                   |
| Coolant Temp 35°C                              | Engine coolant temp display               | ECU data analysis                   |
| Oil Pressure 100kPa                            | Engine oil pressure display               | ECU data analysis                   |
| Battery Voltage 24.5\                          | System power supply voltage               | Controller gathered battery voltage |
| Inst. FC 1L/I                                  | Engine instant fuel consump               | ECU data analysis                   |
| Accum. FC 25L                                  | Engine total fuel consump.                | ECU data analysis                   |
| Subtotal FC 25L                                | Fuel used after engine start              | FC calculation after engine start   |
| Total Time 2:38:25                             | Total engine running time                 | Engine running time accumulation    |
| Subtotal Time 2.3                              | Running time after engine start           | Time accum. after engine start      |
| 9 <u>0</u> 0.0 <u>250</u>                      |                                           | Run time after new oil filter       |
| <b>8</b> 0 0 0 0 0 0 0 0 0 0 0 0 0 0 0 0 0 0 0 | Oil filter running time                   | changed.                            |
| 0 0.0 250                                      | S: 160 : ::                               | Run time after new diesel filter    |
|                                                | Dies <mark>el filt</mark> er running time | changed.                            |
| At Rest                                        | Engine status                             |                                     |
| Engine Page Display Content                    |                                           |                                     |
| Display                                        | Description                               | Data Sources                        |
| Engine                                         |                                           |                                     |
| Oil Pressure Sensor 68kPa                      |                                           |                                     |
| Temp Sensor 65°C                               |                                           |                                     |
| Aux. Sensor 3 80kPa                            |                                           | Current type sensor                 |
| Aux. Sensor 4 80kPa                            |                                           | Current type sensor                 |
| Oil Temp 25°C                                  | Oil temp display                          | ECU data analysis                   |
| Fuel Temp 25°C                                 | Fuel temp display                         | ECU data analysis                   |
| Fuel Pressure 100kPa                           | Fuel pressure display                     | ECU data analysis                   |
| Inlet Temp 25°C                                | Inlet temp display                        | ECU data analysis                   |
| Outlet Temp 25°C                               | Outlet temp display                       | ECU data analysis                   |

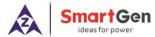

| Turbo Pressure   | 100kPa | Turbo pressure display       | ECU data analysis                |
|------------------|--------|------------------------------|----------------------------------|
| Coolant Pressure | 30kPa  | Coolant pressure display     | ECU data analysis                |
| Coolant Level    | 80%    | Coolant level sensor display | ECU data analysis                |
| Subtotal Avg FC  | 5L/h   | Subtotal avg. FC display     | Calculated by subtotal FC & time |
| Starts           | 12     | Start times display          | Start times accumulation         |

**ANOTE:** Different engines contain different data.

# • Alarm page concludes:

Display all warnings and shutdown information.

**ANOTE:** For ECU alarms and shutdown alarms, which can display most of alarms content and SPN codes, if there is alarm information that not displayed, please check the engine manual according to SPN alarm code.

## • Event log page concludes:

Make records about all alarms and the real time when alarm occurs.

## • Others page concludes:

Time and date, software version, hardware version, input/output status.

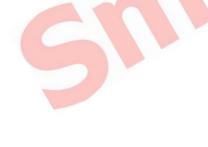

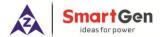

#### 5.2 USER MENU AND PARARMETER SETTINGS

Press key and enter user menu:

Parameter

After entering the correct password (factory default password is 00318) you can enter parameter settings interface.

- Module settings
- Timer settings
- Engine settings
- Sensor settings (flexible sensor 1~2, fuel level sensor setting, flexible sensor 3~4 (current type sensor) settings;)
- Input port settings
- Output port settings
- 4~20mA output settings

**Table 7 Parameter Setting Example (Screen 1)** 

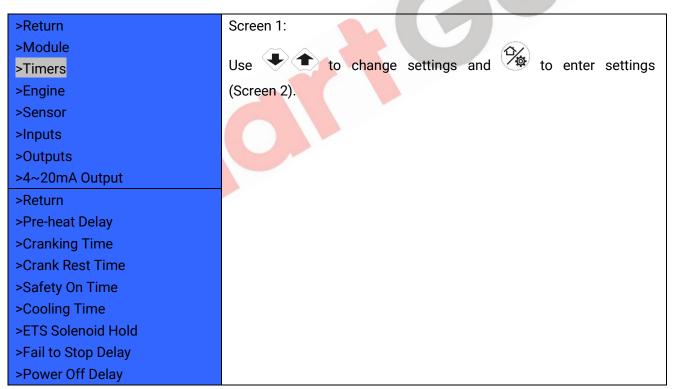

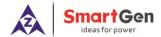

### **Table 8 Parameter Setting Example (Screen 2)**

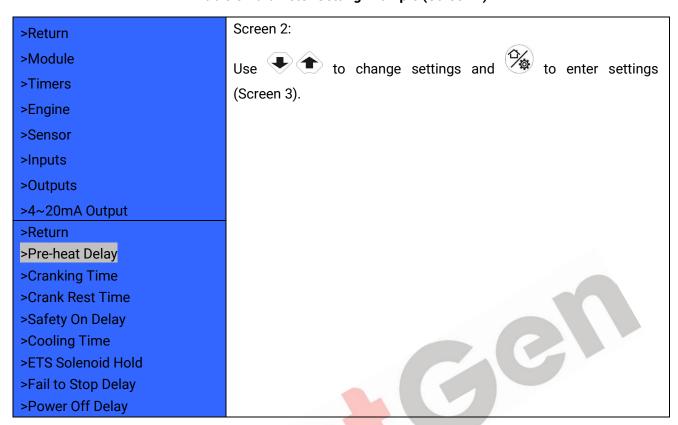

## **Table 9 Parameter Setting Example (Screen 3)**

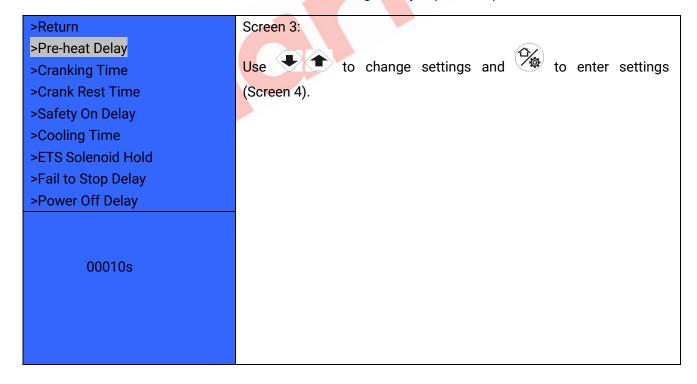

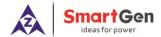

#### **Table 10 Parameter Setting Example (Screen 4)**

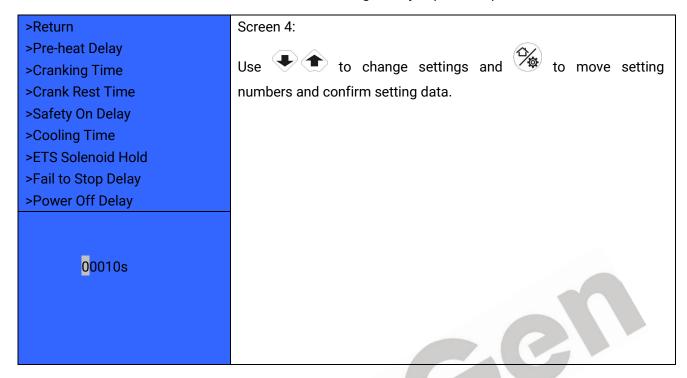

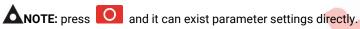

#### 5.3 START/STOP OPERATION

- a) Press start key, then engine is cranking;
- b) Preheat relay energizes (if configured), "Preheat Delay XX s" information will be displayed on LCD;
- c) After the preheat delay, Starter relay is engaged. If the engine fails to fire during this cranking attempt then the Starter relay stop outputting; "Crank Rest Time" begins and wait for the next crank attempt;
- d) During the set start attempts, if engine fails to start, it will issue failed to start alarm;
- e) In case of successful crank attempt, the "Safety On" timer is activated. As soon as this delay is over, engine enters into normal running status;
- During the engine normal running process, when manual throttle is active, users can adjust engine speed through manual throttle knob;
- g) Press stop key, engine enters into stopping process;
- h) Engine enters "ETS Solenoid Hold". ECU power off and ETS delay timer is energized;
- i) After ETS delay is over, it enters into "After Stop" delay;
- i) Engine is placed into its standby mode after its "Waiting for Stop" delay expired.

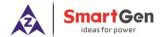

#### **5.4 SPEED REGULATION OPERATION**

a) After controller normal running, press on/off key (manual throttle is active), controller's main screen is showing as bellow,

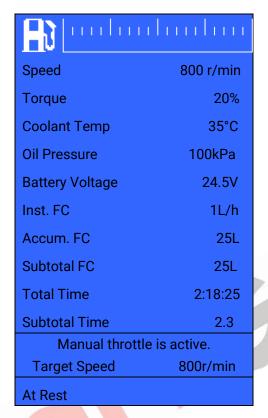

Fig. 3 GOV Interface

Initial target speed value is initial throttle speed value that user-defined.

- b) Target speed changes along with regulating throttle knob, then engine speed will be controlled by the controller on the basis of target speed value. The speed resolution (throttle knob each turn of a grid) is the setting throttle resolution, if adjusted target speed by throttle knob is over the max pre-set throttle speed, it will be forced to be equal to the max speed value; if adjusted target speed by throttle knob is below the pre-set minimum throttle speed, it will be forced to be equal to the minimum speed value.
- c) Press throttle knob, engine target speed value will be forced to be equal to the minimum setting speed value.
- d) Again to press  $\frac{\text{on/off}}{\text{to exit manual throttle mode.}}$

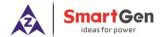

#### 5.5 ENGINE DIAGNOSIS OPERATION

- a) Press Diag key to enter into **Diagnostic Mode** if ECU alarms of controller occur.
- b) After system enters into diagnostic mode, if the first ECU alarm is shutdown alarm, engine red light will flash once at first; if ECU alarm is warning alarm, engine yellow light will flash once at first.
- c) After alarm types were indicated, engine detailed fault information can be checked according to the red light flash frequency, for example, red light first time flashes twice, second time flashes 3 times, and third time flashes 5 times, then fault code (indicator) data is 235, and corresponding fault information is low coolant level alarm.
- d) If ECU fault occurs, fault information is the same failure, and then the light flashes twice.
- e) If there are other FCU alarms, please repeat step b-c.
- f) Again press Diag key to exit diagnostic mode.
- g) If ECU has no alarms, press Diag key, both engine red light and yellow light are light off.

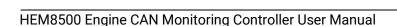

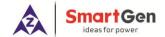

## 6 PROTECTION

#### 6.1 WARNINGS

When controller detects warning alarms, it only sends warnings but not shuts down the engine, and corresponding warning alarm types are displayed on LCD. If controller detects more than one ECU alarms (if more than 5 pieces), LCD will display max 5 ECU alarms.

**Table 11 Warning Alarms** 

| No  | Туре                    | Description                                                                       |
|-----|-------------------------|-----------------------------------------------------------------------------------|
| 1   | Battery Over Volt       | When the controller detects that the battery voltage has exceeded the             |
|     | battery over voit       | pre-set value, it will initiate a warning alarm                                   |
| 0   | Dottom: Undor Volt      | When the controller detects that the battery voltage has fallen below             |
| 2   | Battery Under Volt      | the pre-set value, it will initiate a warning alarm                               |
| 3   | Oil Filter Maintenance  | When the running time is arrived at preset oil filter maintenance time, it        |
| 3   | Due                     | will initiate a warning alarm.                                                    |
| 4   | Diesel Filter           | When the running time is arrived at preset filter maintenance time, it will       |
| 4   | Maintenance Due         | initiate a warning alarm.                                                         |
| 5   | ECI Warning             | When the controller received engine warning signals via J1939, it will            |
| 3   | ECU Warning             | initiate a warning ala <mark>rm and</mark> fault code and name will be displayed. |
| 6   | Low Fuel Level          | When the controller detects that the fuel level has fallen below the              |
| 6   | Low Fuel Level          | pre-set value, it will initiate a warning alarm.                                  |
| 7   | Fuel Level Open Circuit | When the controller detects that the fuel level sensor open circuit, it will      |
| 7   | Fuel Level Open Circuit | in <mark>itia</mark> te a <mark>warni</mark> ng alarm.                            |
|     | Aux. Sensor 1~2 Open    | After sensors are enabled, when controller detects corresponding                  |
| 8   | Circuit                 | sensor is open circuit. It will initiate a warning alarm.                         |
|     |                         | After sensors are enabled, When the controller detects that the sensor            |
| 9   | Aux. Sensor 1~2 High    | value has exceeded the pre-set upper limit value, it will initiate a              |
|     |                         | warning alarm.                                                                    |
|     |                         | After sensors are enabled, When the controller detects that the sensor            |
| 10  | Aux. Sensor 1~2 Low     | value has fallen below the pre-set lower limit value, it will initiate a          |
|     |                         | warning alarm.                                                                    |
| 11  | Aux. Sensor 3~4 Open    | After sensors are enabled, When the controller detects the sensor is              |
| ' ' | Circuit (current type)  | open, it will issue corresponding sensor open warning signal.                     |
|     | Aux Concer 2 Alligh     | After sensors are enabled, When the controller detects the sensor value           |
| 12  | Aux. Sensor 3~4 High    | is above the pre-set upper limit of warning value, it will issue sensor           |
|     | (current type)          | high warning signal.                                                              |
|     | Aux Canaar 2 4 Law      | After sensors are enabled, When the controller detects the sensor value           |
| 13  | Aux. Sensor 3~4 Low     | is below the pre-set lower limit of warning value, it will issue sensor low       |
|     | (current type)          | warning signal.                                                                   |
| 14  | Input 1~5 Warning       | When digital input port is set as warning and the alarm is active, it will        |
|     | Imput 1~3 wanning       | initiate a warning alarm.                                                         |

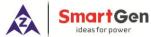

| No | Туре             | Description                                                                                               |
|----|------------------|----------------------------------------------------------------------------------------------------|
| 15 | Air Filter Block | When air filter block input is active, it will initiate a warning alarm.                                  |
| 16 | Low Water Level  | When low water level input is active, it will initiate a warning alarm.                                   |
| 17 | Failed to Start  | If the number of controller start attempts exceeds pre-set start times, it will initiate a warning alarm. |

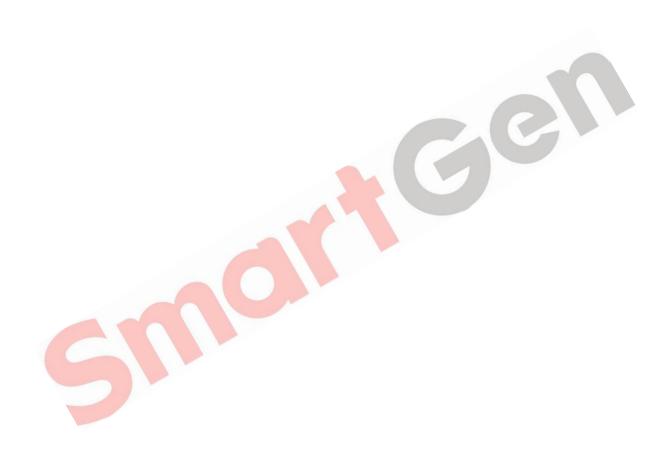

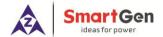

#### **6.2 SHUTDOWN ALARMS**

When controller detects shutdown alarms, detailed alarms information will be displayed on LCD alarm page.

▲NOTE: For No. 1~7, when shutdown alarms occur for controller, it only displays shutdown alarm information, but not control ECU shutdown; if stop is needed please press stop button. No. 8 controls ECU shutdown.

**Table 12 Shutdown Alarms** 

| No. | Туре                                            | Description                                                                                                    |
|-----|-------------------------------------------------|----------------------------------------------------------------------------------------------------|
| 1   | ECU Shutdown                                    | When the controller received engine shutdown signals via J1939, it will initiate a shutdown alarm signal and fault code and name will be displayed.                      |
| 2   | ECU Comm. Failure                               | When the engine start up but controller didn't via J1939 receive engine shutdown signals, it will initiate a shutdown alarm signal.                                      |
| 3   | Aux. Sensor 1~2 High                            | After sensors are enabled, when the controller detects that the sensor value has exceeded the pre-set upper limit value, it will initiate a shutdown alarm signal.       |
| 4   | Aux. Sensor 1~2 Low                             | After sensors are enabled, when the controller detects that the sensor 1 value has fallen below the pre-set lower limit value, it will initiate a shutdown alarm signal. |
| 5   | Aux. Sensor 3~4 High<br>Shutdown (current type) | After sensors are enabled, when controller detects sensor value is above the pre-set upper shutdown value, it will initiate sensor high shutdown alarm signal.           |
| 6   | Aux. Sensor 3~4 Low<br>Shutdown (current type)  | After sensors are enabled, when controller detects sensor value is above the pre-set upper shutdown value, it will initiate sensor low shutdown alarm signal.            |
| 7   | Input 1~5 Shutdown                              | When digital input port is configured as "shutdown" and after it is active, it will initiate a shutdown alarm signal.                                                    |
| 8   | Emergency Stop                                  | When it is active, starting output and ECU power output is disconnected.                                                                                                 |

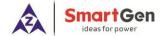

# 7 WIRING CONNECTION

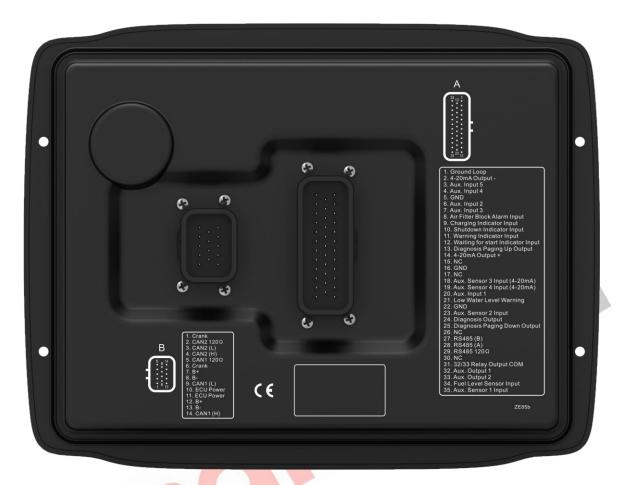

Fig. 4 Controller Back Panel

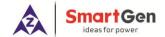

**Table 13 Terminal Wiring Description** 

| No.    | Functions                              | Cable Size         | Remark                           |
|--------|----------------------------------------|--------------------|----------------------------------|
| A Plug | Terminal (Back Panel)                  |                    |                                  |
| 1      | Ground Loop                            | 1.0mm <sup>2</sup> | ECU ground loop                  |
| 2      | 4~20mA Output-                         | 1.0mm <sup>2</sup> | 4~20mA output negative           |
| 3      | Aux. Input 5                           | 1.0mm <sup>2</sup> | Discrete input port              |
| 4      | Aux. Input 4                           | 1.0mm <sup>2</sup> | Discrete input port              |
| 5      | GND                                    | 1.0mm <sup>2</sup> | GND                              |
| 6      | Aux. Input 2                           | 1.0mm <sup>2</sup> | Discrete input port              |
| 7      | Aux. Input 3                           | 1.0mm <sup>2</sup> | Discrete input port              |
| 8      | Air Filter Block Alarm Input           | 1.0mm <sup>2</sup> | Air filter block alarm input     |
| 9      | Charging Indicator Input               | 1.0mm <sup>2</sup> | Discrete input port              |
| 10     | Shutdown Indicator Input (red light)   | 1.0mm <sup>2</sup> | Discrete input port              |
| 11     | Warning Indicator Input (yellow light) | 1.0mm <sup>2</sup> | Discrete input port              |
| 12     | Waiting for Start Indicator<br>Input   | 1.0mm <sup>2</sup> | Discrete input port              |
| 13     | Diagnosis Paging Up<br>Output          | 1.0mm <sup>2</sup> | Output port control              |
| 14     | 4~20mA Output+                         | 1.0mm <sup>2</sup> | 4~20mA output positive           |
| 15     | NC                                     | 1.0mm <sup>2</sup> | NC                               |
| 16     | GND                                    | 1.0mm <sup>2</sup> | GND                              |
| 17     | NC                                     | 1.0mm <sup>2</sup> | NC                               |
| 18     | Aux. Sensor 3 Input<br>(4~20mA)        | 1.0mm <sup>2</sup> | Analog input port                |
| 19     | Aux. Sensor 4 Input<br>(4~20mA)        | 1.0mm <sup>2</sup> | Analog input port                |
| 20     | Aux. Input 1                           | 1.0mm <sup>2</sup> | Discrete input port              |
| 21     | Low Water Level Warning                | 1.0mm <sup>2</sup> | Low water level input port       |
| 22     | GND                                    | 1.0mm <sup>2</sup> | GND                              |
| 23     | Aux. Sensor 2 Input                    | 1.0mm <sup>2</sup> | Analog input port                |
| 24     | Diagnosis Output                       | 1.0mm <sup>2</sup> | Output after diagnosis is active |
| 25     | Diagnosis Paging Down                  | 1.0mm <sup>2</sup> | Diagnosis paging down output     |

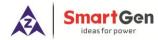

| No.    | Functions               | Cable Size         | Remark                                              |
|--------|-------------------------|--------------------|-----------------------------------------------------|
|        | Output                  |                    |                                                     |
| 26     | NC                      | 1.0mm <sup>2</sup> | NC                                                  |
| 27     | RS485 (B)               | 0.5mm <sup>2</sup> | RS485 (B)                                           |
| 28     | RS485 (A)               | 0.5mm <sup>2</sup> | RS485 (A)                                           |
| 29     | RS485 120Ω              | 0.5mm <sup>2</sup> | RS485 (SCR)                                         |
| 30     | NC                      | 1.0mm <sup>2</sup> | NC                                                  |
| 31     | 32/33 Relay Output COM  | 1.0mm <sup>2</sup> | 32/33 relay output common port                      |
| 32     | Aux. Output 1           | 1.5mm <sup>2</sup> | Output port control, the max contact capacity is 7A |
| 33     | Aux. Output 2           | 1.5mm <sup>2</sup> | Output port control, the max contact capacity is 7A |
| 34     | Fuel Level Sensor Input | 1.0mm <sup>2</sup> | Analog input port                                   |
| 35     | Aux. Sensor 1 Input     | 1.0mm <sup>2</sup> | Analog input port                                   |
| B Plug | Terminal (Back Panel)   |                    |                                                     |
| 1      | Crank                   | 1.5mm <sup>2</sup> | Connecting with starting output capacity 16A        |
| 2      | CAN2 120Ω               | 0.5mm <sup>2</sup> | Standby CANBUS                                      |
| 3      | CAN2 (L)                | 0.5mm <sup>2</sup> | Standby CANBUS                                      |
| 4      | CAN2 (H)                | 0.5mm <sup>2</sup> | Standby CANBUS                                      |
| 5      | CAN1 120Ω               | 0.5mm <sup>2</sup> | Engine J1939 CANBUS                                 |
| 6      | Crank                   | 1.5mm <sup>2</sup> | Connecting with starting output capacity 16A        |
| 7      | B+                      | 1.5mm <sup>2</sup> | Working power supply DC B+                          |
| 8      | B-                      | 1.5mm <sup>2</sup> | Working power supply DC B-                          |
| 9      | CAN1(L)                 | 0.5mm <sup>2</sup> | Engine J1939 CANBUS                                 |
| 10     | ECU Power               | 1.5mm <sup>2</sup> | Connecting with ECU power output capacity 16A       |
| 11     | ECU Power               | 1.5mm <sup>2</sup> | Connecting with ECU power output capacity 16A       |
| 12     | B+                      | 1.5mm <sup>2</sup> | Working power supply DC B+                          |
| 13     | B-                      | 1.5mm <sup>2</sup> | Working power supply DC B-                          |
| 14     | CAN1 (H)                | 0.5mm <sup>2</sup> | Engine J1939 CANBUS                                 |

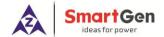

## 8 SCOPES AND DEFINITIONS OF PROGRAMMABLE PARAMETERS

# 8.1 CONTENTS AND SCOPES OF PARAMETER SETTING

**Table 14 Parameter Setting Contents and Scopes** 

| No.  | Items                      | Parameters        | Defaults | Description                                                                                                    |  |  |
|------|----------------------------|-------------------|----------|----------------------------------------------------------------------------------------------------|--|--|
| Time | Timer Settings             |                   |          |                                                                                                    |  |  |
| 1    | Pre-heat Delay             | (0~3600) s        | 0        | Time of pre-powering heat plug before starter is powered up.                                                      |  |  |
| 2    | Cranking Time              | (3~60) s          | 8        | Time of starter power on                                                                                          |  |  |
| 3    | Crank Rest Time            | (3~60) s          | 10       | The waiting time before second power up when engine start fail.                                                   |  |  |
| 4    | Safety On Delay            | (0~3600) s        | 10       | A short of running time after engine start up.                                                                    |  |  |
| 5    | Cooling Time               | (0~3600) s        | 10       | Cooling time for engine before stop.                                                                              |  |  |
| 6    | ETS Solenoid Hold          | (0~3600) s        | 20       | ECU power off time after pressing stop key.                                                                       |  |  |
| 7    | Fail to Stop Time          | (0~3600) s        | 0        | Time from gen-set ETS solenoid hold time expired to stop completely.                                              |  |  |
| 8    | Power Off Delay            | (15~150) s        | 35       | The delay time for power off after pressing power key.                                                            |  |  |
| Engi | ne Settings                |                   | 45       |                                                                                                    |  |  |
| 1    | Engine Type                | (0~39)            | 1        | Default: J1939 Engine When connected to J1939 engine, choose the corresponding type.                              |  |  |
| 2    | SPN Alarm Version          | (1~3)             | 1        | Selection for SPN alarm version.                                                                                  |  |  |
| 3    | Start Attempts             | (1~30) times      | 1        | Max. crank times. When reach this number, controller will send start failure signal.                              |  |  |
| 4    | Disconnect Speed           | (1~1000)<br>r/min | 350      | When engine speed is higher than the set value, starter will be disconnected.                                     |  |  |
| 5    | Battery Rated Volt         | (0~60.0) V        | 24.0     | Provide standard judgment for battery over /under voltage.                                                        |  |  |
| 6    | Battery Over Volt<br>Warn  | (0~200) %         | 125      | When battery volt is higher than preset volt percentage, controller will send battery voltage high warning alarm. |  |  |
| 7    | Battery Under Volt<br>Warn | (0~200) %         | 80       | When battery volt is lower than preset volt percentage, controller will send battery voltage low warning alarm.   |  |  |
| 8    | Throttle Start Speed       | 0~2000 r/min      | 800      | The minimum engine speed of throttle can be adjusted.                                                             |  |  |
| 9    | Throttle Max. Speed        | 0~3000 r/min      | 2500     | The max engine speed of throttle can be adjusted.                                                                 |  |  |
| 10   | Throttle Resolution        | 0~100 r/min       | 50       | Resolution of the throttle knob each turn of a grid.                                                              |  |  |

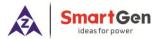

| No.  | Items                                          | Parameters    | Defaults | Description                                                                        |
|------|------------------------------------------------|---------------|----------|------------------------------------------------------------------------------------|
| 11   | SPN Alarm Mask<br>Code 1                       | (0~65535)     | 0        | It is can shield corresponding SPN alarm.                                          |
| 12   | SPN Alarm Mask<br>Code 2                       | (0~65535)     | 0        | It is can shield corresponding SPN alarm.                                          |
| 13   | SPN Alarm Mask<br>Code 3                       | (0~65535)     | 0        | It is can shield corresponding SPN alarm.                                          |
| 14   | ECU Comm. Failure<br>Action                    | (0~1)         | 0        | 0: Warning; 1: Shutdown                                                            |
| 15   | Alt. Config. 1 Speed                           | (0~3000)r/min | 1500     | Alt. configuration 1 speed associated with alt. configuration 1 of input port.     |
| 16   | Alt. Config. 2 Speed                           | (0~3000)r/min | 1500     | Alt. configuration 2 speed associated with alt. configuration 2 of input port.     |
| 17   | Alt. Config. 3 Speed                           | (0~3000)r/min | 1500     | Alt. configuration 3 speed associated with alt. configuration 3 of input port.     |
| 18   | External Crank Set                             | (0-1)         | 0        | 0: Disable; 1: Enable                                                              |
| 19   | ECU Comm.<br>Address                           | (0-255)       | 7        | It is used for setting ECU communication address.                                  |
| Modu | ule Setting                                    |               |          |                                                                                    |
| 1    | Module Address                                 | (1~254)       | 1        | It is used for setting RS485 communication address.                                |
| 2    | Language                                       | (0~2)         | 0        | 0: Simplified Chinese 1: English 2: Traditional Chinese                            |
| 3    | Password                                       | (0~9999)      | 00318    | For entering advanced parameters setting.                                          |
| 4    | Oil Filter 1st Time<br>Maintenance             | (1~5000) h    | 200      | First maintenance time of oil filter setting.                                      |
| 5    | Oil Filter<br>Maintenance Time                 | (1~5000) h    | 250      | Oil filter's normal maintenance interval setting.                                  |
| 6    | Diesel Filter 1 <sup>st</sup> Time Maintenance | (1~5000) h    | 200      | First maintenance time of filters setting.                                         |
| 7    | Diesel Filter<br>Maintenance Time              | (1~5000) h    | 250      | Diesel filter's normal maintenance interval setting.                               |
| 8    | Boot Password<br>Setting                       | (0~999)       | 0        | Press start key and enter start password to get into controller main screen.       |
| 9    | Boot Password<br>Enable                        | (0~1)         | 0        | 0: Disable; 1: Enable                                                              |
| 10   | Date & Time                                    |               |          | Users can manually calibrate date and time.                                        |
| 11   | Boot Screen Enable                             | (0-1)         | 0        | 0: Disable; 1: Enable                                                              |
| Fuel | Level Sensor                                   |               |          |                                                                                    |
| 1    | Curve Type                                     | (0~15)        | 3        | SGD                                                                                |
| 2    | Low Level Warning                              | (0~100) %     | 10       | When the value of external level sensor bellows the default value, controller will |

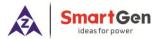

| No.   | Items                          | Parameters | Defaults | Description                                                                  |
|-------|--------------------------------|------------|----------|------------------------------------------------------------------------------|
|       |                                |            |          | initiate corresponding alarm. (it is always                                  |
|       |                                |            |          | available)                                                                   |
|       |                                | (0, 0600)  |          | When the value of level sensor is below                                      |
| 3     | Warning Delay                  | (0~3600) s | 2        | preset warning value, controller will initiate corresponding alarm.          |
| Aux S | <u>l</u><br>Sensor 1∼2         |            |          | corresponding diarm.                                                         |
| 1     | Concor Type                    | (0, 2)     | 0        | 0: Not used 1: Pressure 2: Temp                                              |
| 1     | Sensor Type                    | (0~3)      | U        | 3: Liquid Level                                                              |
| 2     | Curve Type                     | (0~15)     | 0        | Changed according to sensor type.                                            |
|       |                                | (6 1 6)    |          | Sensor types details please to see Table 20.                                 |
|       | Alarm Speed                    | (0~3000)   | 1000     | When controller detects engine speed                                         |
| 3     | Setting                        | r/min      | 1200     | exceeds preset alarm speed, system starts detecting and initiating alarms.   |
|       | Upper Limit Shut               | (0~1)      |          | Sensor upper limit shutdown enabled                                          |
| 4     | Enabled                        | (6 .)      | 1        | setting.                                                                     |
| 5     | Upper Limit Shut               | (0~6000)   | 98       | Sensor upper limit shutdown value setting.                                   |
| 3     | Value                          |            |          | Sensor upper limit shutdown value setting.                                   |
| 6     | Stop Delay                     | (0~3600) s | 5        | Sensor upper limit stop delay setting.                                       |
| 7     | Lower Limit Shut               | (0~1)      | 0        | Sensor lower limit shutdown enabled                                          |
|       | Enabled                        | (0, 400)   | 47       | setting.                                                                     |
| 8     | Lower Limit Shut<br>Value      | (0~400)    | 0        | Sensor lower limit shutdown value setting.                                   |
| 9     | Stop Delay                     | (0~3600) s | 5        | Sensor lower limit stop delay setting.                                       |
| 10    | Upper Limit Warning<br>Enabled | (0~1)      | 1        | Sensor upper limit warning enabled setting.                                  |
|       | Upper Limit Warning            | (2.222)    |          |                                                                              |
| 11    | Value                          | (0~6000)   | 92       | Sensor upper limit warning value setting.                                    |
| 12    | Warning Delay                  | (0~3600) s | 2        | Sensor upper limit warning delay setting.                                    |
| 13    | Lower Limit                    | (0~1)      | 0        | Sensor lower limit warning enabled setting.                                  |
|       | Warning Enabled Lower Limit    |            |          |                                                                              |
| 14    | Lower Limit Warning Value      | (0~4000)   | 0        | Sensor lower limit warning value setting.                                    |
| 15    | Warning Delay                  | (0~3600) s | 2        | Sensor lower limit warning delay setting.                                    |
| Aux S | Sensor 3~4                     |            | •        |                                                                              |
|       |                                |            |          | 0: Not Used                                                                  |
| 1     | Sensor Type                    | (0~3)      | 0        | 1: Pressure                                                                  |
|       | , ,,,,,                        | (00)       | U        | 2: Temperature                                                               |
|       |                                |            |          | 3: Fuel Level                                                                |
| 2     | Curve Type                     | (0~15)     |          | Change according to sensor type;  Refer to Table 21 for detailed sensor type |
| _     | Curve Type                     | (0~15)     | 0        | list.                                                                        |
| 3     | Alarm Speed                    | (0~3000)   | 1200     | When controller measures engine speed is                                     |
|       | 1                              | ( 2000)    | 55       |                                                                              |

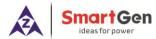

| No.     | Items                                 | Parameters | Defaults | Description                                    |  |
|---------|---------------------------------------|------------|----------|------------------------------------------------|--|
| 9       | Setting                               | r/min      |          | above preset alarm speed value, system         |  |
|         |                                       |            |          | starts to detect alarms.                       |  |
| 4       | Upper Limit Shut<br>Enabled           | (0~1)      | 1        | Setting of sensor upper limit shutdown enable. |  |
| 5       | Upper Limit Shut<br>Value             | (0~6000)   | 98       | Setting of sensor upper limit shutdown value.  |  |
| 6 5     | Stop Delay                            | (0~3600) s | 5        | Setting of sensor upper limit shutdown delay.  |  |
| 7       | Lower Limit Shut<br>Enabled           | (0~1)      | 0        | Setting of sensor lower limit shutdown enable. |  |
| 8       | Lower Limit Shut<br>Value             | (0~400)    | 0        | Setting of sensor lower limit shutdown value.  |  |
| 9 5     | Stop Delay                            | (0~3600) s | 5        | Setting of sensor lower limit shutdown delay.  |  |
| 10      | Upper Limit Warning<br>Enabled        | (0~1)      | 1        | Setting of sensor upper limit warning enable.  |  |
| 11      | Upper Limit Warning<br>Value          | (0~6000)   | 92       | Setting of sensor upper limit warning value.   |  |
| 12 \    | Warning Delay                         | (0~3600) s | 2        | Setting of sensor upper limit warning delay.   |  |
| 13      | Lower Limit<br>Warning Enabled        | (0~1)      | 0        | Setting of sensor lower limit warning enable.  |  |
| 14      | Lower Limit<br>Warning Value          | (0~4000)   | 0        | Setting of sensor lower limit warning value.   |  |
| 15 \    | Warning Delay                         | (0~3600) s | 2        | Setting of sensor lower limit warning delay.   |  |
| Digital | Input Ports                           |            |          |                                                |  |
| Digital | Input Port 1                          |            |          |                                                |  |
| 1 (     | Content Setting                       | (0~50)     | 0        | Not used.                                      |  |
| 2       | Active Type                           | (0~1)      | 0        | 0: Close; 1: Open                              |  |
| Digital | Input Port 2                          |            |          |                                                |  |
| 1 (     | Content Setting                       | (0~50)     | 0        | Not used.                                      |  |
| 2 A     | Active Type                           | (0~1)      | 0        | 0: Close; 1: Open                              |  |
| Digital | Input Port 3                          |            |          |                                                |  |
| 1 (     | Content Setting                       | (0~50)     | 0        | Not used.                                      |  |
| 2 A     | Active Type                           | (0~1)      | 0        | 0: Close; 1: Open                              |  |
| Digital | Digital Input Port 4                  |            |          |                                                |  |
| 1 (     | Content Setting                       | (0~50)     | 0        | Not used.                                      |  |
| 2 A     | Active Type                           | (0~1)      | 0        | 0: Close; 1: Open                              |  |
| Digital | Digital Input Port 5                  |            |          |                                                |  |
| 1 (     | Content Setting                       | (0~50)     | 0        | Not used.                                      |  |
| 2 A     | Active Type (0~1) 0 0: Close; 1: Open |            |          |                                                |  |
| Relay ( | Outputs                               |            |          |                                                |  |

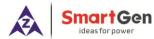

| No.   | Items           | Parameters | Defaults | Description                         |
|-------|-----------------|------------|----------|-------------------------------------|
| Relay | Output 1        |            |          |                                     |
| 1     | Content Setting | (0~50)     | 0        | Not used.                           |
| 2     | Active Type     | (0~1)      | 0        | 0: Normally Open; 1: Normally Close |
| Relay | Relay Output 2  |            |          |                                     |
| 1     | Content Setting | (0~50)     | 0        | Not Used                            |
| 2     | Active Type     | (0~1)      | 0        | 0: Normally Open; 1: Normally Close |
| 4~20  | )mA Output      |            |          |                                     |
|       |                 |            |          | 0: Not Used                         |
| 1     | 4~20mA Output   | (0~2)      | 1        | 1: Custom Speed Curve               |
|       |                 |            |          | 2: Custom Torque Curve              |

## 8.2 DEFINABLE CONTENTS OF PROGRAMMABLE OUTPUT PORTS 1~2

# Table 15 Definable Contents of Programmable Output Ports 1~2

| No. | Туре                     | Description                                                                         |
|-----|--------------------------|-------------------------------------------------------------------------------------|
| 0   | Not Used                 |                                                                                     |
| 1   | User Configured          | See Table 16 <u>Users-defined Functions of Programmable</u><br><u>Output Ports</u>  |
| 2   | Audible Alarm            | Output wh <mark>en a</mark> larms occur.                                            |
| 3   | ECU Power Supply         | Output after controller is powered on, and disconnect at ETS.                       |
| 4   | Reserved                 | Reserved                                                                            |
| 5   | Starter Relay Output     | Output when controller starts up.                                                   |
| 6   | Fuel Relay Output        | When fuel outputs, the relay outputs; when ETS outputs, the relay stops outputting. |
| 7   | ETS Output               | Output when controller stops.                                                       |
| 8   | Reserved                 | Reserved                                                                            |
| 9   | Reserved                 | Reserved                                                                            |
| 10  | Common Alarm             | Output when controller has warning/shutdown alarms.                                 |
| 11  | Common Shutdown Alarm    | Output when controller has shutdown alarms.                                         |
| 12  | Common Warning Alarm     | Output when controller has warning alarms.                                          |
| 13  | Digital Input 1 Active   | Output when programmable input port 1 is active.                                    |
| 14  | Digital Input 2 Active   | Output when programmable input port 2 is active.                                    |
| 15  | Digital Input 3 Active   | Output when programmable input port 3 is active.                                    |
| 16  | Digital Input 4 Active   | Output when programmable input port 4 is active.                                    |
| 17  | Digital Input 5 Active   | Output when programmable input port 5 is active.                                    |
| 18  | Reserved                 | Reserved                                                                            |
| 19  | Reserved                 | Reserved                                                                            |
| 20  | Reserved                 | Reserved                                                                            |
| 21  | Crank Success Output     | Output after engine crank successfully.                                             |
| 22  | Normal Running Output    | Output after engine running normally.                                               |
| 23  | ECU Comm. Failure        | Shutdown alarm outputs when ECU fails to communicate.                               |
| 24  | Battery Under Volt Alarm | Warning alarm outputs when controller battery volt is high.                         |

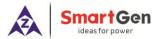

| No.   | Туре                              | Description                                                   |  |
|-------|-----------------------------------|---------------------------------------------------------------|--|
| 25    | Battery Over Volt Alarm           | Warning alarm outputs when controller battery volt is low.    |  |
| 26    | Reserved                          | Reserved                                                      |  |
| 27    | Reserved                          | Reserved                                                      |  |
| 28    | Reserved                          | Reserved                                                      |  |
| 29    | Fail to Start                     | Alarm outputs when controller fails to start.                 |  |
| 30    | Reserved                          | Reserved                                                      |  |
| 31    | Reserved                          | Reserved                                                      |  |
| 32    | Sensor 1 Open Warning             | Warning alarm outputs when flexible sensor 1 is open circuit. |  |
| 33    | Sensor 1 Warning                  | Warning alarm outputs when flexible sensor 1 is high/low.     |  |
| 34    | Sensor 1 Shutdown                 | Shutdown alarm outputs when flexible sensor 1 is high/low.    |  |
| 35    | Sensor 2 Open Warning             | Warning alarm outputs when flexible sensor 2 is open circuit. |  |
| 36    | Sensor 2 Warning                  | Warning alarm outputs when flexible sensor 2 is high/low.     |  |
| 37    | Sensor 2 Shutdown                 | Shutdown alarm outputs when flexible sensor 2 is high/low.    |  |
| 38    | Fuel Level Sensor Open<br>Warning | Warning alarm outputs when fuel level sensor is open circuit. |  |
| 39    | Fuel Level Sensor Warning         | Warning alarm outputs when fuel level is low.                 |  |
| 40    | Reserved                          | Reserved                                                      |  |
| 41    | Sensor 3 Open Warning             | Output when flexible sensor 3 open circuit warning occurs.    |  |
| 42    | Sensor 3 Warning                  | Output when flexible sensor 3 high/low warning occurs.        |  |
| 43    | Sensor 3 Shutdown                 | Output when flexible sensor 3 high/low shutdown occurs.       |  |
| 44    | Sensor 4 Open Warning             | Output when flexible sensor 4 open circuit warning occurs.    |  |
| 45    | Sensor 4 Warning                  | Output when flexible sensor 4 high/low warning occurs.        |  |
| 46    | Sensor 4 Shutdown                 | Output when flexible sensor 4 high/low shutdown occurs.       |  |
| 47~50 | Reserved                          | Reserved                                                      |  |

Table 16 Users-defined Functions of Programmable Output Ports

| No. | ltem               | Content        | Remark |
|-----|--------------------|----------------|--------|
| 1   | Function Selection | (0~50)         |        |
| 2   | Output Type        | 0 Close 1 Open |        |
| 3   | Active Speed       | 0~2000r/min    |        |
| 4   | Delay Output Time  | (0~100.0) s    |        |
| 5   | Output Time        | (0~3600) s     |        |

ANOTE: Active Speed, delay output time, output time settings can only be set via PC software.

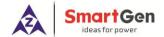

## 8.3 DEFINABLE CONTENTS OF PROGRAMMABLE INPUT PORTS

# **Table 17 Input Port Function List**

| 1. User Defined Details to Table 18 User-defined Functions of Programmable Input. Ports.  2. Alarm Mute Through this key to mute alarms if audible alarms occurred.  3. Alarm Reset Trough this key to reset alarms if shutdown alarms occurred.  4. Reserved Reserved  5. Reserved Reserved  6. Idle Mode When input is active, it returns to the beginning speed (idle speed).  7. Manual Throttle Control When input is active, speed can be adjusted manually.  8. Speed Raise Input When input is active, for speed raise once (step length is throttle resolution), self-reset button can be connected.  9. Speed Drop Input When input is active, for speed drop once (step length is throttle resolution), self-reset button can be connected.  10. Reserved Reserved  11. Reserved Reserved  12. Simulate Stop Key When the simulate stop key is active, it will stop.  13. Simulate Start Key When the simulate start key is active, it will start.  14. Reserved  15. Reserved  16. Reserved  17. Emergency Stop Alarm When input is active, it can execute stop process.  18. Reserved  20. Reserved  21. Reserved  22. Alt. Config. 1 Active When it is active, speed cannot be adjusted, constant for Alt. config. 1 speed.  23. Alt. Config. 2 Active When it is active, speed cannot be adjusted, constant for Alt. config. 2 speed.  24. Alt. Config. 3 Active When it is active, speed cannot be adjusted, constant for Alt. config. 3 speed. | No.   | Туре                  | Description                                                                       |
|----------------------------------------------------------------------------------------------------|-------|-----------------------|-----------------------------------------------------------------------------------|
| 1. User Defined Ports.  2. Alarm Mute Through this key to mute alarms if audible alarms occurred.  3. Alarm Reset Trough this key to reset alarms if shutdown alarms occurred.  4. Reserved Reserved  5. Reserved Reserved  6. Idle Mode When input is active, it returns to the beginning speed (idle speed).  7. Manual Throttle Control When input is active, speed can be adjusted manually.  8. Speed Raise Input When input is active, for speed raise once (step length is throttle resolution), self-reset button can be connected.  9. Speed Drop Input When input is active, for speed drop once (step length is throttle resolution), self-reset button can be connected.  10. Reserved Reserved  11. Reserved Reserved  12. Simulate Stop Key When the simulate stop key is active, it will stop.  13. Simulate Start Key When the simulate start key is active, it will start.  14. Reserved  15. Reserved  16. Reserved  17. Emergency Stop Alarm When input is active, it can execute stop process.  18. Reserved  20. Reserved  21. Reserved  22. Alt. Config. 1 Active When it is active, speed cannot be adjusted, constant for Alt. config. 1 speed.  23. Alt. Config. 2 Active When it is active, speed cannot be adjusted, constant for Alt. config. 3 speed.                                                                                                    | 0.    | Not Used              |                                                                                   |
| 3. Alarm Reset Trough this key to reset alarms if shutdown alarms occurred.  4. Reserved Reserved 5. Reserved Reserved 6. Idle Mode When input is active, it returns to the beginning speed (idle speed).  7. Manual Throttle Control When input is active, speed can be adjusted manually.  8. Speed Raise Input When input is active, for speed raise once (step length is throttle resolution), self-reset button can be connected.  9. Speed Drop Input When input is active, for speed drop once (step length is throttle resolution), self-reset button can be connected.  10. Reserved Reserved 11. Reserved Reserved 12. Simulate Stop Key When the simulate stop key is active, it will stop.  13. Simulate Start Key When the simulate start key is active, it will start.  14. Reserved 15. Reserved 16. Reserved 17. Emergency Stop Alarm When input is active, it can execute stop process.  18. Reserved 19. Remote Start/Stop When input is active, it will start; when inactive, it will stop.  20. Reserved 21. Reserved 22. Alt. Config. 1 Active When it is active, speed cannot be adjusted, constant for Alt. config. 2 speed.  24. Alt. Config. 3 Active When it is active, speed cannot be adjusted, constant for Alt. config. 3 speed.                                                                                                    | 1.    | User Defined          |                                                                                   |
| 4. Reserved 5. Reserved 6. Idle Mode When input is active, it returns to the beginning speed (idle speed). 7. Manual Throttle Control When input is active, speed can be adjusted manually. 8. Speed Raise Input When input is active, for speed raise once (step length is throttle resolution), self-reset button can be connected. 9. Speed Drop Input When input is active, for speed drop once (step length is throttle resolution), self-reset button can be connected. 10. Reserved Reserved 11. Reserved Reserved 12. Simulate Stop Key When the simulate stop key is active, it will stop. 13. Simulate Start Key When the simulate start key is active, it will start. 14. Reserved 15. Reserved 16. Reserved 17. Emergency Stop Alarm When input is active, it can execute stop process. 18. Reserved 19. Remote Start/Stop When input is active, it will start; when inactive, it will stop. 20. Reserved 21. Reserved 22. Alt. Config. 1 Active When it is active, speed cannot be adjusted, constant for Alt. config. 1 speed. 23. Alt. Config. 2 Active When it is active, speed cannot be adjusted, constant for Alt. config. 2 speed. 24. Alt. Config. 3 Active When it is active, speed cannot be adjusted, constant for Alt. config. 3 speed.                                                                                                    | 2.    | Alarm Mute            | Through this key to mute alarms if audible alarms occurred.                       |
| 5. Reserved 6. Idle Mode 6. Idle Mode 7. Manual Throttle Control 7. When input is active, it returns to the beginning speed (idle speed). 8. Speed Raise Input 8. Speed Raise Input 9. Speed Drop Input 10. Reserved 11. Reserved 12. Simulate Stop Key 13. Simulate Start Key 14. Reserved 15. Reserved 16. Reserved 17. Emergency Stop Alarm 18. Reserved 19. Remote Start/Stop 20. Reserved 21. Reserved 22. Alt. Config. 1 Active 23. Alt. Config. 2 Active 24. Alt. Config. 3 Active 26. When it is active, speed cannot be adjusted, constant for Alt. config. 3 speed. When it is active, speed cannot be adjusted, constant for Alt. config. 3 speed.                                                                                                    | 3.    | Alarm Reset           | Trough this key to reset alarms if shutdown alarms occurred.                      |
| 6. Idle Mode When input is active, it returns to the beginning speed (idle speed).  7. Manual Throttle Control When input is active, speed can be adjusted manually.  8. Speed Raise Input When input is active, for speed raise once (step length is throttle resolution), self-reset button can be connected.  9. Speed Drop Input When input is active, for speed drop once (step length is throttle resolution), self-reset button can be connected.  10. Reserved Reserved 11. Reserved Reserved 12. Simulate Stop Key When the simulate stop key is active, it will stop.  13. Simulate Start Key When the simulate start key is active, it will start.  14. Reserved 15. Reserved 16. Reserved 17. Emergency Stop Alarm When input is active, it can execute stop process.  18. Reserved 19. Remote Start/Stop When input is active, it will start; when inactive, it will stop.  20. Reserved 21. Reserved 22. Alt. Config. 1 Active When it is active, speed cannot be adjusted, constant for Alt. config. 1 speed.  23. Alt. Config. 2 Active When it is active, speed cannot be adjusted, constant for Alt. config. 2 speed.  24. Alt. Config. 3 Active When it is active, speed cannot be adjusted, constant for Alt. config. 3 speed.                                                                                                    | 4.    | Reserved              | Reserved                                                                          |
| 7. Manual Throttle Control  8. Speed Raise Input  9. Speed Drop Input  10. Reserved  11. Reserved  12. Simulate Stop Key  13. Simulate Start Key  14. Reserved  15. Reserved  16. Reserved  17. Emergency Stop Alarm  18. Reserved  19. Reserved  10. Reserved  10. When input is active, for speed drop once (step length is throttle resolution), self-reset button can be connected.  When input is active, for speed drop once (step length is throttle resolution), self-reset button can be connected.  Reserved  10. Reserved  Reserved  Reserved  11. Reserved  12. Simulate Stop Key  When the simulate stop key is active, it will stop.  When the simulate start key is active, it will start.  Reserved  16. Reserved  17. Emergency Stop Alarm  When input is active, it can execute stop process.  Reserved  19. Remote Start/Stop  When input is active, it will start; when inactive, it will stop.  20. Reserved  21. Reserved  22. Alt. Config. 1 Active  When it is active, speed cannot be adjusted, constant for Alt. config. 1 speed.  When it is active, speed cannot be adjusted, constant for Alt. config. 2 speed.  When it is active, speed cannot be adjusted, constant for Alt. config. 3 speed.                                                                                                    | 5.    | Reserved              | Reserved                                                                          |
| 7. Control  When input is active, speed can be adjusted manually.  Speed Raise Input  When input is active, for speed raise once (step length is throttle resolution), self-reset button can be connected.  When input is active, for speed drop once (step length is throttle resolution), self-reset button can be connected.  10. Reserved  Reserved  Reserved  Reserved  Simulate Stop Key  When the simulate stop key is active, it will stop.  Simulate Start Key  When the simulate start key is active, it will start.  Reserved  Reserved  Reserved  Reserved  Reserved  Reserved  Reserved  Reserved  Reserved  Alt. Config. 1 Active  Alt. Config. 2 Active  When it is active, speed cannot be adjusted, constant for Alt. config. 2 speed.  When it is active, speed cannot be adjusted, constant for Alt. config. 3 speed.                                                                                                    | 6.    | Idle Mode             | When input is active, it returns to the beginning speed (idle speed).             |
| 8. Speed Raise Input resolution), self-reset button can be connected.  9. Speed Drop Input When input is active, for speed drop once (step length is throttle resolution), self-reset button can be connected.  10. Reserved Reserved  11. Reserved Reserved  12. Simulate Stop Key When the simulate stop key is active, it will stop.  13. Simulate Start Key When the simulate start key is active, it will start.  14. Reserved  15. Reserved  16. Reserved  17. Emergency Stop Alarm When input is active, it can execute stop process.  18. Reserved  19. Remote Start/Stop When input is active, it will start; when inactive, it will stop.  20. Reserved  21. Reserved  22. Alt. Config. 1 Active When it is active, speed cannot be adjusted, constant for Alt. config. 1 speed.  23. Alt. Config. 2 Active When it is active, speed cannot be adjusted, constant for Alt. config. 2 speed.  24. Alt. Config. 3 Active When it is active, speed cannot be adjusted, constant for Alt. config. 3 speed.                                                                                                    | 7.    |                       | When input is active, speed can be adjusted manually.                             |
| 9. Speed Drop Input resolution), self-reset button can be connected.  10. Reserved Reserved Reserved 11. Reserved Reserved 12. Simulate Stop Key When the simulate stop key is active, it will stop. 13. Simulate Start Key When the simulate start key is active, it will start. 14. Reserved 15. Reserved 16. Reserved 17. Emergency Stop Alarm Reserved 19. Remote Start/Stop When input is active, it can execute stop process. 18. Reserved 20. Reserved 21. Reserved 22. Alt. Config. 1 Active When it is active, speed cannot be adjusted, constant for Alt. config. 1 speed. 23. Alt. Config. 2 Active 24. Alt. Config. 3 Active When it is active, speed cannot be adjusted, constant for Alt. config. 3 speed.                                                                                                    | 8.    | Speed Raise Input     |                                                                                   |
| 10. Reserved Reserved  11. Reserved Reserved  12. Simulate Stop Key When the simulate stop key is active, it will stop.  13. Simulate Start Key When the simulate start key is active, it will start.  14. Reserved  15. Reserved  16. Reserved  17. Emergency Stop Alarm When input is active, it can execute stop process.  18. Reserved  19. Remote Start/Stop When input is active, it will start; when inactive, it will stop.  20. Reserved  21. Reserved  22. Alt. Config. 1 Active When it is active, speed cannot be adjusted, constant for Alt. config. 1 speed.  23. Alt. Config. 2 Active When it is active, speed cannot be adjusted, constant for Alt. config. 2 speed.  24. Alt. Config. 3 Active When it is active, speed cannot be adjusted, constant for Alt. config. 3 speed.                                                                                                    | 9.    | Speed Drop Input      |                                                                                   |
| 12. Simulate Stop Key When the simulate stop key is active, it will stop.  13. Simulate Start Key When the simulate start key is active, it will start.  14. Reserved 15. Reserved 16. Reserved 17. Emergency Stop Alarm When input is active, it can execute stop process.  18. Reserved 19. Remote Start/Stop When input is active, it will start; when inactive, it will stop.  20. Reserved 21. Reserved 22. Alt. Config. 1 Active When it is active, speed cannot be adjusted, constant for Alt. config. 1 speed.  23. Alt. Config. 2 Active When it is active, speed cannot be adjusted, constant for Alt. config. 2 speed.  24. Alt. Config. 3 Active When it is active, speed cannot be adjusted, constant for Alt. config. 3 speed.                                                                                                    | 10.   | Reserved              |                                                                                   |
| 13. Simulate Start Key  14. Reserved  15. Reserved  16. Reserved  17. Emergency Stop Alarm  18. Reserved  19. Remote Start/Stop  20. Reserved  21. Reserved  22. Alt. Config. 1 Active  23. Alt. Config. 2 Active  24. Alt. Config. 3 Active  24. Alt. Config. 3 Active  25. Simulate Start Key  When the simulate start key is active, it will start; will start.  When input is active, it can execute stop process.  When input is active, it will start; when inactive, it will stop.  When it is active, speed cannot be adjusted, constant for Alt. config. 2 speed.  When it is active, speed cannot be adjusted, constant for Alt. config. 3 speed.                                                                                                    | 11.   | Reserved              | Reserved                                                                          |
| 14. Reserved 15. Reserved 16. Reserved 17. Emergency Stop Alarm When input is active, it can execute stop process. 18. Reserved 19. Remote Start/Stop When input is active, it will start; when inactive, it will stop. 20. Reserved 21. Reserved 22. Alt. Config. 1 Active When it is active, speed cannot be adjusted, constant for Alt. config. 1 speed. 23. Alt. Config. 2 Active When it is active, speed cannot be adjusted, constant for Alt. config. 2 speed. 24. Alt. Config. 3 Active When it is active, speed cannot be adjusted, constant for Alt. config. 3 speed.                                                                                                    | 12.   | Simulate Stop Key     | When th <mark>e sim</mark> ulate st <mark>op k</mark> ey is active, it will stop. |
| 15. Reserved 16. Reserved 17. Emergency Stop Alarm When input is active, it can execute stop process. 18. Reserved 19. Remote Start/Stop When input is active, it will start; when inactive, it will stop. 20. Reserved 21. Reserved 22. Alt. Config. 1 Active When it is active, speed cannot be adjusted, constant for Alt. config. 1 speed. 23. Alt. Config. 2 Active When it is active, speed cannot be adjusted, constant for Alt. config. 2 speed. 24. Alt. Config. 3 Active When it is active, speed cannot be adjusted, constant for Alt. config. 3 speed.                                                                                                    | 13.   | Simulate Start Key    | When the simulate start key is active, it will start.                             |
| 16. Reserved 17. Emergency Stop Alarm When input is active, it can execute stop process.  18. Reserved 19. Remote Start/Stop When input is active, it will start; when inactive, it will stop.  20. Reserved 21. Reserved 22. Alt. Config. 1 Active When it is active, speed cannot be adjusted, constant for Alt. config. 1 speed.  23. Alt. Config. 2 Active When it is active, speed cannot be adjusted, constant for Alt. config. 2 speed.  24. Alt. Config. 3 Active When it is active, speed cannot be adjusted, constant for Alt. config. 3 speed.                                                                                                    | 14.   | Reserved              |                                                                                   |
| 17. Emergency Stop Alarm When input is active, it can execute stop process.  18. Reserved  19. Remote Start/Stop When input is active, it will start; when inactive, it will stop.  20. Reserved  21. Reserved  22. Alt. Config. 1 Active When it is active, speed cannot be adjusted, constant for Alt. config. 1 speed.  23. Alt. Config. 2 Active When it is active, speed cannot be adjusted, constant for Alt. config. 2 speed.  24. Alt. Config. 3 Active When it is active, speed cannot be adjusted, constant for Alt. config. 3 speed.                                                                                                    | 15.   | Reserved              |                                                                                   |
| 18. Reserved 19. Remote Start/Stop When input is active, it will start; when inactive, it will stop. 20. Reserved 21. Reserved 22. Alt. Config. 1 Active When it is active, speed cannot be adjusted, constant for Alt. config. 1 speed. 23. Alt. Config. 2 Active When it is active, speed cannot be adjusted, constant for Alt. config. 2 speed. 24. Alt. Config. 3 Active When it is active, speed cannot be adjusted, constant for Alt. config. 3 speed.                                                                                                    | 16.   | Reserved              |                                                                                   |
| 19. Remote Start/Stop When input is active, it will start; when inactive, it will stop.  20. Reserved  21. Reserved  22. Alt. Config. 1 Active When it is active, speed cannot be adjusted, constant for Alt. config. 1 speed.  23. Alt. Config. 2 Active When it is active, speed cannot be adjusted, constant for Alt. config. 2 speed.  24. Alt. Config. 3 Active When it is active, speed cannot be adjusted, constant for Alt. config. 3 speed.                                                                                                    | 17.   | Emergency Stop Alarm  | When input is active, it can execute stop process.                                |
| 20. Reserved 21. Reserved 22. Alt. Config. 1 Active  23. Alt. Config. 2 Active  24. Alt. Config. 3 Active  When it is active, speed cannot be adjusted, constant for Alt. config. 2 speed.  When it is active, speed cannot be adjusted, constant for Alt. config. 2 speed.  When it is active, speed cannot be adjusted, constant for Alt. config. 3 speed.                                                                                                    | 18.   | Reserved              |                                                                                   |
| 21. Reserved  22. Alt. Config. 1 Active  When it is active, speed cannot be adjusted, constant for Alt. config. 1 speed.  23. Alt. Config. 2 Active  When it is active, speed cannot be adjusted, constant for Alt. config. 2 speed.  When it is active, speed cannot be adjusted, constant for Alt. config. 3 speed.  When it is active, speed cannot be adjusted, constant for Alt. config. 3 speed.                                                                                                    | 19.   | Remote Start/Stop     | When input is active, it will start; when inactive, it will stop.                 |
| 22. Alt. Config. 1 Active  When it is active, speed cannot be adjusted, constant for Alt. config. 1 speed.  Alt. Config. 2 Active  When it is active, speed cannot be adjusted, constant for Alt. config. 2 speed.  When it is active, speed cannot be adjusted, constant for Alt. config. 3 speed.  When it is active, speed cannot be adjusted, constant for Alt. config. 3 speed.                                                                                                    | 20.   | Reserved              |                                                                                   |
| 22. Alt. Config. 1 Active  1 speed.  23. Alt. Config. 2 Active  When it is active, speed cannot be adjusted, constant for Alt. config. 2 speed.  24. Alt. Config. 3 Active  When it is active, speed cannot be adjusted, constant for Alt. config. 3 speed.                                                                                                    | 21.   | Reserved              |                                                                                   |
| 23. Alt. Config. 2 Active 2 speed.  24. Alt. Config. 3 Active 3 speed.  When it is active, speed cannot be adjusted, constant for Alt. config. 3 speed.                                                                                                    | 22.   | Alt. Config. 1 Active |                                                                                   |
| 24. Alt. Config. 3 Active 3 speed.                                                                                                    | 23.   | Alt. Config. 2 Active |                                                                                   |
|                                                                                                    | 24.   | Alt. Config. 3 Active | , ,                                                                               |
|                                                                                                    | 25~50 | Reserved              |                                                                                   |

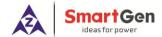

**Table 18 User-defined Functions of Programmable Input Ports** 

| No. | Item          | Content        | Remark                                              |
|-----|---------------|----------------|-----------------------------------------------------|
| 1   | Setting       | (0~50)         | See <u>Input Port Function List</u>                 |
| 2   | Active Type   | (0~1)          | 0: Close to activate 1: Open to activate            |
| 3   | Active Speed  | (0~2500) r/min | Alarm is active when speed exceeded this threshold. |
| 4   | Active Action | (0~2)          | 0: Warning<br>1: Shutdown<br>2: No Action           |
| 5   | Delay         | (0~20.0) s     |                                                     |

**ANOTE**: User-defined input ports character strings can be set only via PC software.

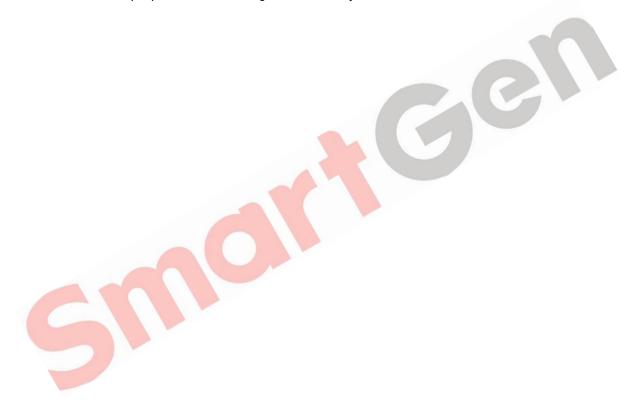

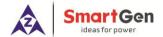

## 8.4 4~20mA OUTPUT CONTENT LIST

Table 19 4~20mA Output Function List

| No. | Туре                | Function Description                                                                                                    |  |
|-----|---------------------|----------------------------------------------------------------------------------------------------|--|
| 0   | Not Used            |                                                                                                    |  |
| 1   | Custom Speed Curve  | Set mA output current of speed correspondence; externally connect tachometer if this is selected. Min. set current 4mA, max. set current 20mA.        |  |
| 2   | Custom Torque Curve | Set mA output current of torque correspondence; externally connect torque indicator if this is selected. Min. set current 4mA, max. set current 20mA. |  |

**NOTE**: Custom curve coordinate point can only be set by PC software. Curve is linear and set the coordinate of two points.

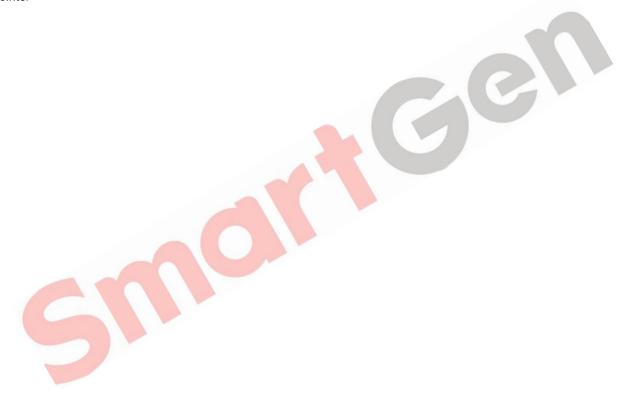

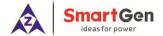

## 8.5 SENSORS SELECTION

**Table 20 Sensor Selection List (Resistance)** 

| No. | Туре                 | Content                                                                                                    | Remark                                                                |
|-----|----------------------|----------------------------------------------------------------------------------------------------|-----------------------------------------------------------------------|
| 1   | Pressure<br>Sensor   | 0 Not Used 1 Reserved 2 Custom Resistance Curve 3 VDO 10Bar 4 CURTIS 5 VOLVO-EC 6 DATCON 10Bar 7 SGX 8 SGD 9 SGH 10~15 Reserved | Defined resistance's range is 0~6kΩ, default is reserved.             |
| 2   | Temp Sensor          | 0 Not Used 1 Reserved 2 Custom Resistance Curve 3 VDO 4 CURTIS 5 VOLVO-EC 6 DATCON 7 SGX 8 SGD 9 SGH 10 PT100 11~15 Reserved    | Defined resistance's range is $0\sim 6k\Omega$ , default is reserved. |
| 3   | Fuel Level<br>Sensor | 0 Not Used 1 Custom Resistance Curve 2 Reserved 3 SGD 4 SGH 5~15 Reserved                                                       | Defined resistance's range is 0~6kΩ, default is SGD sensor.           |

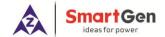

**Table 21 Sensor Selection List (Current)** 

| No. | Туре                 | Content                                              | Remark                                                                  |
|-----|----------------------|------------------------------------------------------|-------------------------------------------------------------------------|
| 1   | Pressure<br>Sensor   | 0 Not Used<br>1 Custom 4~20mA Curve<br>2~15 Reserved | Custom current type input current range is 0-20mA; default is reserved. |
| 2   | Temp. Sensor         | 0 Not Used<br>1 Custom 4~20mA Curve<br>2~15 Reserved | Custom current type input current range is 0-20mA; default is reserved. |
| 3   | Fuel Level<br>Sensor | 0 Not Used<br>1 Custom 4~20mA Curve<br>2~15 Reserved | Custom current type input current range is 0-20mA; default is reserved. |

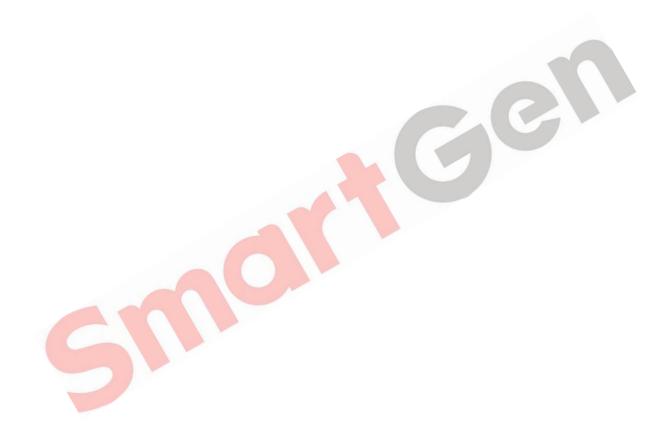

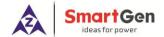

#### 9 SENSORS SETTING

- a) When reselect sensors, the sensor curve will be transferred into the standard value. For example, if temperature sensor is SGH (120°C resistor type), its sensor curve is SGH (120°C resistor type); if select the SGD (120°C resistor type), the temperature sensor curve is SGD curve.
- b) When there is difference between standard sensor curves and using sensor, user can adjust it in "curve type" and input target curvilinear coordinate.
- c) When input the sensor curve, X value (resistor) must be input from small to large, otherwise, mistake occurs.
- d) The headmost or backmost values in the vertical coordinates can be set as same as below.
- e) For current type sensor, sensor curve is linear, and it only needs to set the coordinate of two points.

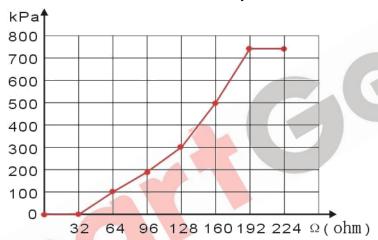

Fig. 5 Oil Pressure Sensor Curve

Table 22 Normal Pressure Unit Conversion Form

| Item                 | N/m² (pa)            | kgf/cm <sup>2</sup>   | bar                   | psi                   |
|----------------------|----------------------|-----------------------|-----------------------|-----------------------|
| 1Pa                  | 1                    | 1.02x10 <sup>-5</sup> | 1x10 <sup>-5</sup>    | 1.45x10 <sup>-4</sup> |
| 1kgf/cm <sup>2</sup> | 9.8x10 <sup>4</sup>  | 1                     | 0.98                  | 14.2                  |
| 1bar                 | 1x10 <sup>5</sup>    | 1.02                  | 1                     | 14.5                  |
| 1psi                 | 6.89x10 <sup>3</sup> | $7.03x10^{-2}$        | $6.89 \times 10^{-2}$ | 1                     |

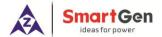

## 10 TYPICAL APPLICATION

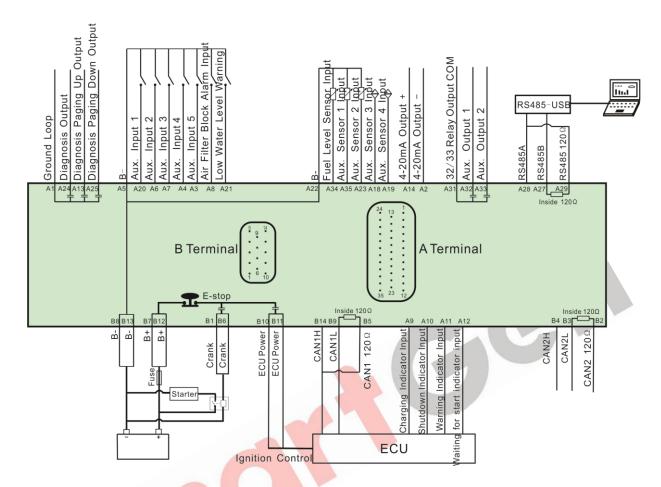

Fig. 6 HEM8500 Typical Application Diagram

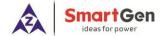

#### 11 INSTALLATION

#### 11.1 INSTALLATION METHOD

- 1) The module is held into the panel fascia using the supplied fixing bolts.
- 2) Use 4 pieces of M4 screws and nuts fixed on the 4 corresponding screw holes.
- 3) Care should be taken not to over tighten the screws of fixing screws.

#### 11.2 OVERALL DIMENSION AND PANEL CUTOUT

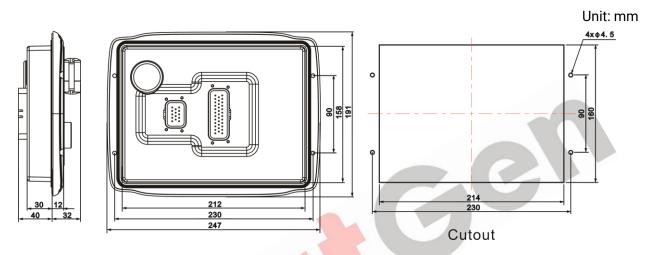

Fig. 7 Overall Dimensions and Panel Cutout

HEM8500 controller can suit for wide range of battery voltage DC (10~35) V. Negative of battery must be connected with the shell of engine. The wire's diameter of battery negative and positive, which is connected to B+ and B- of controller power must be over 2.5mm<sup>2</sup>. If floating charger configured, please firstly connect output wires of charger to battery's positive and negative directly, then, connect wires from battery's positive and negative individually to controller's positive and negative input ports in order to prevent charger disturbing the controller's normal working.

#### a) Output And Expand Relays

All outputs of controller are relay contact output type. If it needs to expand the relays, please add freewheel diode to both ends of expand relay's coils (when coils of relay have DC current) or, increase resistance-capacitance return circuit (when coils of relay have AC current), in order to prevent disturbance to controller or other's equipment.

#### b) Withstand Voltage Test

When controller had been installed in control panel, if it needs the high voltage test, please disconnect controller's all terminal connections, in order to prevent high voltage into controller and damage it.

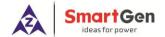

#### 12 CONNECTIONS OF CONTROLLER AND J1939 ENGINE

If CAN 1 needs to match  $120\Omega$  resistance, short connect outside CAN1 (H) and CAN1  $120\Omega$ , which is short connect B14 and B5.

#### 12.1 CUMMINS QSL9

It is suitable for CM850 engine control module.

**Table 23 50-Pin Connector** 

| Terminals of controller | 50 pins connector | Remark                              |
|-------------------------|-------------------|-------------------------------------|
| ECU Power               | 39                |                                     |
| Starting Relay Output   | -                 | Connected to starter coil directly. |

**Table 24 9-Pin Connector** 

| Terminals of controller | 9 pins connector   | Remark                                |
|-------------------------|--------------------|---------------------------------------|
|                         | SAE J1939 shield-E | CAN communication shielding line;     |
| CAN(H)                  | SAE J1939 signal-C | Using impedance 120Ω connecting line. |
| CAN(L)                  | SAE J1939 return-D | Using impedance 120Ω connecting line. |

Engine type: Cummins-CM850.

#### 12.2 **CUMMINS QSX15-CM570**

It is suitable for CM570 engine control module. Engine type is QSX15 etc.

Table 25 50-Pin Connector

| Terminals of controller | 50 pins connector | Remark                              |
|-------------------------|-------------------|-------------------------------------|
| ECU Power               | 38                | Injection switch;                   |
| Starting Relay Output   | -                 | Connected to starter coil directly. |

**Table 26 9-Pin Connector** 

| Terminals of controller | 9 pins connector   | Remark                                |
|-------------------------|--------------------|---------------------------------------|
|                         | SAE J1939 shield-E | CAN communication shielding line;     |
| CAN(H)                  | SAE J1939 signal-C | Using impedance 120Ω connecting line. |
| CAN(L)                  | SAE J1939 return-D | Using impedance 120Ω connecting line. |

Engine type: Cummins QSX15-CM570.

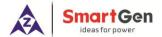

# **12.3 CUMMINS QSM11**

**Table 27 Engine OEM Connector** 

| Terminals of controller | OEM connector of engine | Remark                                |
|-------------------------|-------------------------|---------------------------------------|
| ECU Power               | 38                      |                                       |
| Starting Relay Output   | -                       | Connected with starter coil directly. |
|                         | -                       | CAN communication shielding line.     |
| CAN(H)                  | 46                      | Using impedance 120Ω connecting line. |
| CAN(L)                  | 37                      | Using impedance 120Ω connecting line. |

Engine type: common J1939.

# 12.4 DETROIT DIESEL DDEC III/IV

**Table 28 Engine CAN Port** 

| Terminals of controller | CAN port of engine                                    | Remark                                |
|-------------------------|-------------------------------------------------------|---------------------------------------|
| ECU Power               | Expansion 30A relay, proving battery voltage for ECU. |                                       |
| Starting Relay Output - |                                                       | Connected to starter coil directly.   |
|                         | -                                                     | CAN communication shielding line.     |
| CAN(H)                  | CAN(H)                                                | Using impedance 120Ω connecting line. |
| CAN(L)                  | CAN(L)                                                | Using impedance 120Ω connecting line. |

Engine type: common J1939.

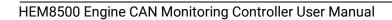

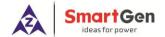

## 12.5 MTU ADEC (SMART MODULE)

It is suitable for MTU engine with ADEC (ECU8) and SMART module.

## Table 29 ADEC (X1 Port)

| Terminals of controller | ADEC (X1 port) | Remark                                   |
|-------------------------|----------------|------------------------------------------|
| ECU Power               | X1 10          | X1 9 shall connect negative of battery.  |
| Starting Relay Output   | X1 34          | X1 33 shall connect negative of battery. |

#### **Table 30 SMART (X4 Port)**

| Terminals of controller | SMART (X4 port) | Remark                                |
|-------------------------|-----------------|---------------------------------------|
|                         | X4 3            | CAN communication shielding line.     |
| CAN(H)                  | X4 1            | Using impedance 120Ω connecting line. |
| CAN(L)                  | X4 2            | Using impedance 120Ω connecting line. |

Engine type: mtu-ADEC.

## 12.6 MTU ADEC (SAM MODULE)

It is suitable for MTU engine with ADEC (ECU7) and SAM module.

## Table 31 ADEC (X1 Port)

| Terminals of controller | ADEC (X1 port) | Remark                                   |
|-------------------------|----------------|------------------------------------------|
| ECU Power               | X1 43          | X1 28 shall connect negative of battery. |
| Starting Relay Output   | X1 37          | X1 22 shall connect negative of battery. |

## Table 32 SAM (X23 Port)

| Terminals of controller | SAM (X23 Port) | Remark                                |
|-------------------------|----------------|---------------------------------------|
|                         | X23 3          | CAN communication shielding line.     |
| CAN(H)                  | X23 2          | Using impedance 120Ω connecting line. |
| CAN(L)                  | X23 1          | Using impedance 120Ω connecting line. |

Engine type: General J1939.

#### 12.7 SCANIA

It is suitable for S6 engine control module. Engine type is DC9, DC12, and DC16.

#### **Table 33 B1 Connector**

| Terminals of controller | B1 connector | Remark                                |
|-------------------------|--------------|---------------------------------------|
| ECU Power               | 3            |                                       |
| Starting Relay Output   | -            | Connected to starter coil directly.   |
|                         | -            | CAN communication shielding line.     |
| CAN(H)                  | 9            | Using impedance 120Ω connecting line. |
| CAN(L)                  | 10           | Using impedance 120Ω connecting line. |

Engine type: Scania.

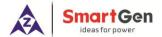

#### 12.8 WEICHAI

It is suitable for Weichai BOSCH common rail electric-controlled engine.

**Table 34 Engine Port** 

| Terminals of controller | Engine port | Remark                                |
|-------------------------|-------------|---------------------------------------|
| ECU Power               | 1.40        | Connected to engine ignition lock.    |
| Starting relay output   | 1.61        |                                       |
|                         | -           |                                       |
| CAN(H)                  | 1.35        | Using impedance 120Ω connecting line. |
| CAN(L)                  | 1.34        | Using impedance 120Ω connecting line. |

Engine type: GTSC1.

It is suitable for Weichai WISE15 electric-controlled engine.

**Table 35 Engine Port** 

| Terminals of controller | Engine port | Remark                                |
|-------------------------|-------------|---------------------------------------|
| ECU Power               | 1.59        | Connected to engine ignition lock.    |
| Starting relay output   | 1.58        |                                       |
| CAN_SCR                 | -           | CAN communication shielding line.     |
| CAN(H)                  | 1.42        | Using impedance 120Ω connecting line. |
| CAN(L)                  | 1.43        | Using impedance 120Ω connecting line. |

Engine type: GTSC1.

**ANOTE**: If there is any problem in the communication between the controller and ECU, please contact our service personnel.

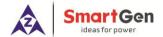

# 13 FAULT FINDING

**Table 36 Fault Finding** 

| Symptoms                    | Possible Solutions                                        |  |
|-----------------------------|-----------------------------------------------------------|--|
| Controller no response with | Check starting batteries;                                 |  |
| '                           | Check controller connection wirings;                      |  |
| power.                      | Check DC fuse.                                            |  |
|                             | Check related switch and its connections according to the |  |
| Shutdown alarm in running   | information on LCD;                                       |  |
|                             | Check programmable inputs.                                |  |
|                             | Check fuel circuit and its connections;                   |  |
| Fail to start               | Check starting batteries;                                 |  |
| Fall to start               | Check speed sensor and its connections;                   |  |
|                             | Refer to engine manual.                                   |  |
| Ctarter no recononce        | Check starter connections;                                |  |
| Starter no response         | Check starting batteries.                                 |  |

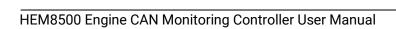